# [Santé et sécurité](#page-2-0)

#### Introduction

- [Présentation du jeu](#page-4-0)
- [Commencer à jouer](#page-5-0)
- [Sauvegarder une partie](#page-8-0)

#### Comment jouer

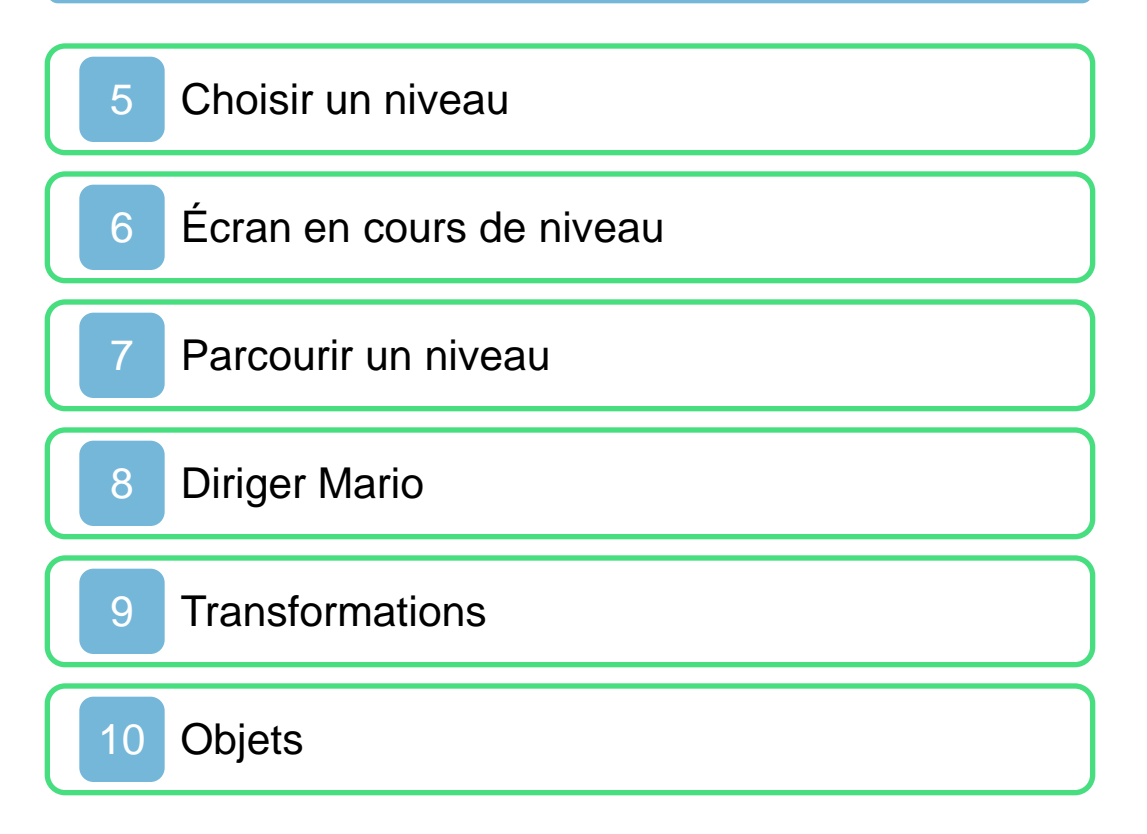

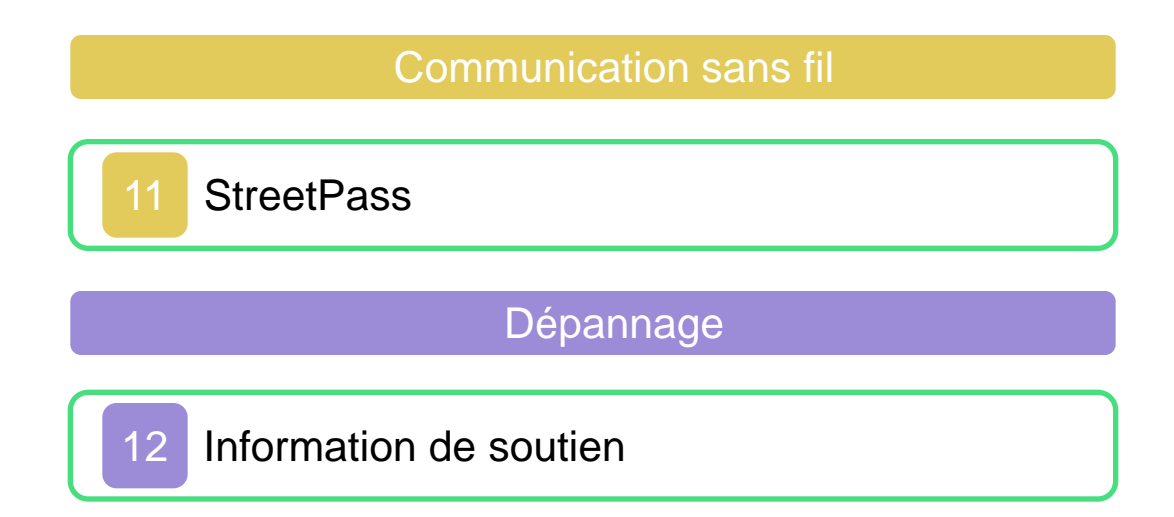

## <span id="page-2-0"></span>Santé et sécurité

Merci d'avoir choisi SUPER MARIO 3D Land™, conçu pour la console Nintendo 3DS™.

Veuillez lire attentivement ce mode d'emploi avant de lancer le logiciel. Veuillez également lire le mode d'emploi Nintendo 3DS pour plus de détails. Vous y trouverez des trucs et astuces qui vous permettront de profiter de votre console au maximum.

Protection de la vie privée Ce logiciel vous permet de partager des informations, comme votre Mii Personnel ou le nom de votre Mii, avec d'autres utilisateurs via StreetPass.

Information sur la santé et sécurité

## **△Important**

Avant d'utiliser ce logiciel, veuillez lire tout le contenu dans la section de santé et sécurité de l'application sur le menu Home.

Pour accéder à cette application, touchez  $\triangle$  l'icône Home sur le menu, puis touchez Démarrer et lisez le contenu de chaque section attentivement. Lorsque vous avez terminé, appuyez **FHOME** pour retourner sur le menu Home.

Lorsque vo us téléchargez ou utilisez ce logiciel (y compris tout contenu numérique et toute documentation que vous téléchargez en utilisant ce logiciel) et que vous payez les frais applicables, on vous accorde une licence personnelle, limitée, non exclusive et révocable vous donnant le droit d' utiliser ce logiciel sur votre console Nintendo 3DS. Vous êtes soumis au contrat d'utilisation des services Nintendo 3DS, qui comprend la politique de confidentialité et le code de conduite de la console Nintendo 3 DS.

## <span id="page-4-0"></span>2 Présentation du jeu

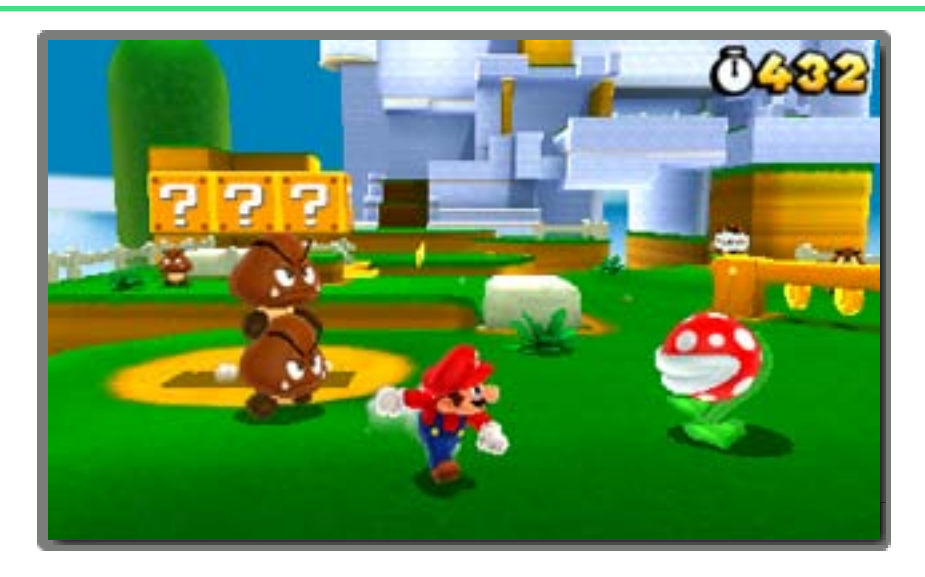

SUPER MARIO 3D LAND est un jeu d'action dans lequel vous incarnez le personnage principal, Mario™. Courez, sautez, utilisez le turbo et transformez-vous en Mario tanooki grâce aux super feuilles. Traversez ainsi de nombreux niveaux remplis de pièges et d'ennemis jusqu'au drapeau d'arrivée.

#### <span id="page-5-0"></span>3 Commencer à jouer

Démarrez le jeu, puis passez l'écran titre pour accéder à l'écran de choix du fichier.

La première fois que vous démarrez le jeu, vous devez configurer StreetPass™ avant d'accéder à l'écran titre (voir la page 11, StreetPass).

### Commencer une nouvelle partie

Touchez NOUVEAU.

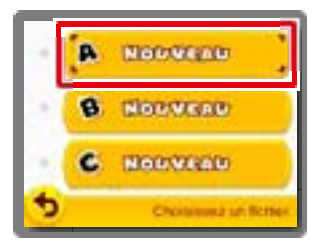

## Reprendre une partie

Un Mii™ est affiché sur chaque fichier sauvegardé. Touchez le fichier correspondant à la

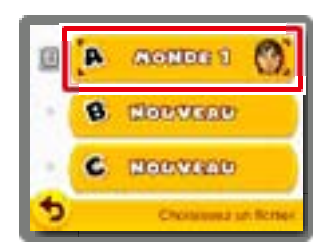

partie que vous voulez reprendre.

## Consulter un fichier

Touchez l'icône **a** à gauche d'un fichier pour consulter ou modifier celui-ci.

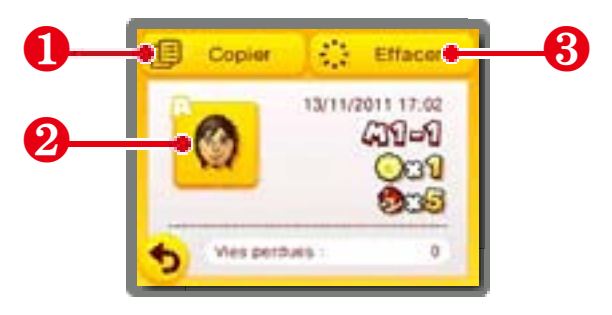

#### ❶ Copier

Copier le fichier.

# ❷ Mii

Touchez pour changer le Mii affiché sur le fichier.

Note : Ce Mii sera utilisé par Street Pass (voir la page 11, StreetPass).

#### ❸ Effacer

Effacer le fichier.

Note : Faites attention, les données effacées ne peuvent pas être récupérées.

#### Effacer toutes les données de sauvegarde

Pour effacer toutes les données de sauvegarde, attendez que le jeu démarre et que le logo Nintendo 3DS ait disparu puis maintenez enfoncés  $(A+B+X+C)$ jusqu'à ce que l'écran titre apparaisse. Note : Faites attention, les données effacées ne peuvent pas être récupérées.

### <span id="page-8-0"></span>Sauvegarder une partie

Votre progression, le nombre de pièces ramassées, le nombre de vies restantes et toutes les autres données de votre partie sont automatiquement sauvegardés lorsque vous revenez à l'écran de choix du niveau après avoir terminé un niveau.

Note : Vous pouvez sauvegarder et quitter la partie depuis le menu de pause en appuyant sur  $\vert$  start  $\vert$  à l'écran de choix du niveau. Vous ne pouvez pas sauvegarder votre partie en cours de niveau.

**• C** ertaines actions peuvent entraîner une perte de données, comme par exemple éteindre et rallumer la console de façon répétée, ou retirer la carte de jeu ou la carte SD pendant une opération de sauvegarde. Une mauvaise connexion causée par de la saleté ou de la poussière dans les ports de la console peut également entraîner une perte de données définitive.

#### <span id="page-9-0"></span>5 Choisir un niveau

Déplacez Mario pour choisir un niveau, puis appuyez sur  $\textcircled{a}$  ou  $\textcircled{b}$ pour y entrer.

## Écran de choix du niveau

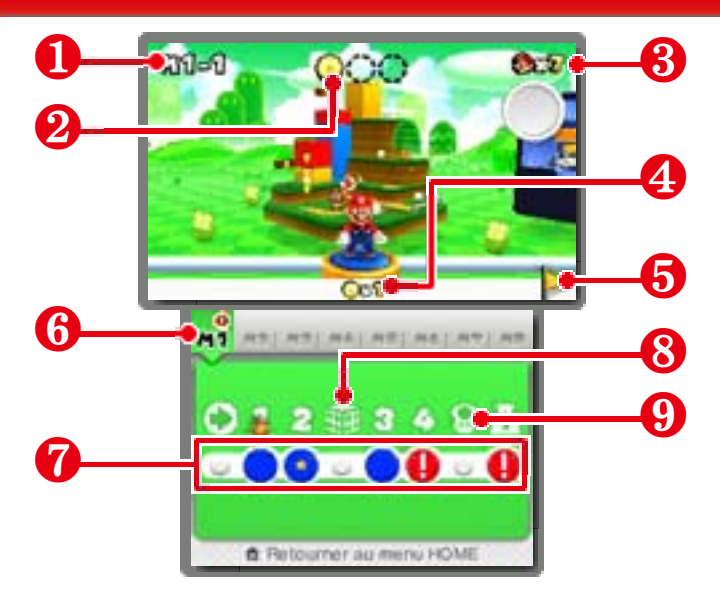

# **O** Monde et niveau actuels

## ❷ Médaille étoile

Nombre de médailles étoile que vous avez récupérées dans le niveau. Trois médailles étoile sont cachées dans chaque niveau.

**<sup>8</sup>** Nombre de vies restantes

**<sup>4</sup>** Total de médailles étoile

## ❺ Drapeau d'or

S'affiche lorsque vous avez terminé un niveau en vous accrochant au sommet du drapeau d'arrivée.

#### ❻ Onglets des mondes

Touchez un monde déjà visité pour y retourner.

#### ❼ Boutons des niveaux . . . . . . . . . . . . .

Vous pouvez vous déplacer sur la carte et entrer dans un niveau en le touchant sur l'écran tactile.

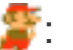

- : Position de Mario
- **D**: Niveaux non réussis

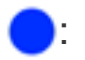

: Niveaux réussis

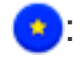

: Niveau terminé et trois médailles étoiles trouvées

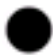

: Niveaux fermés

#### Si un niveau est fermé…

Récupérez le n o m b r e nécessaire de médailles étoile pour pouvoir y entrer.

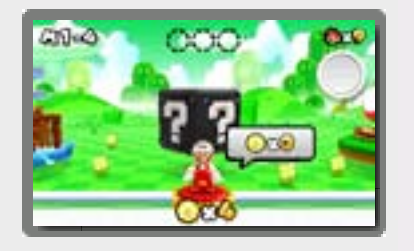

# ❽ Boîtes mystères

Battez les ennemis qui sont à l'intérieur dans la limite du temps alloué pour obtenir des objets.

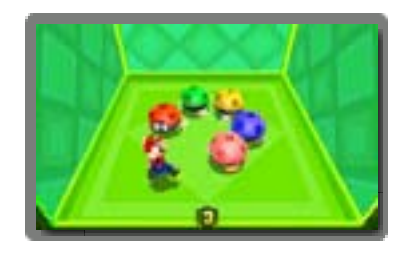

Vous pouvez recevoir des boîtes mystères via StreetPass (voir la page 11, StreetPass).

#### ❾ Maison de Toad

Recevez des c a d e a u x o u consultez l'album.

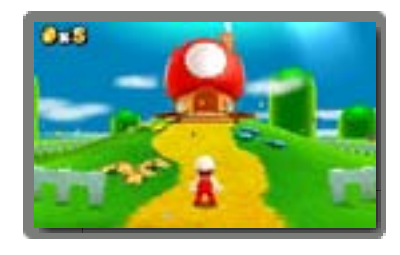

Note : Vous pouvez sauvegarder les images de l'album sur la carte SD. Note : Vous pouvez recevoir des cadeaux de la part d'autres Mii via Street Pass (voir la page 11, StreetPass).

Note : Les maisons de Toad déjà visitées réapparaissent après une partie terminée.

#### Menu de pause

À l'écran de choix du niveau, appuyez sur **START** pour afficher le menu de pause. Vous pouvez alors sauvegarder et quitter la partie pour revenir à l'écran titre.

# <span id="page-13-0"></span>6 Écran en cours de niveau

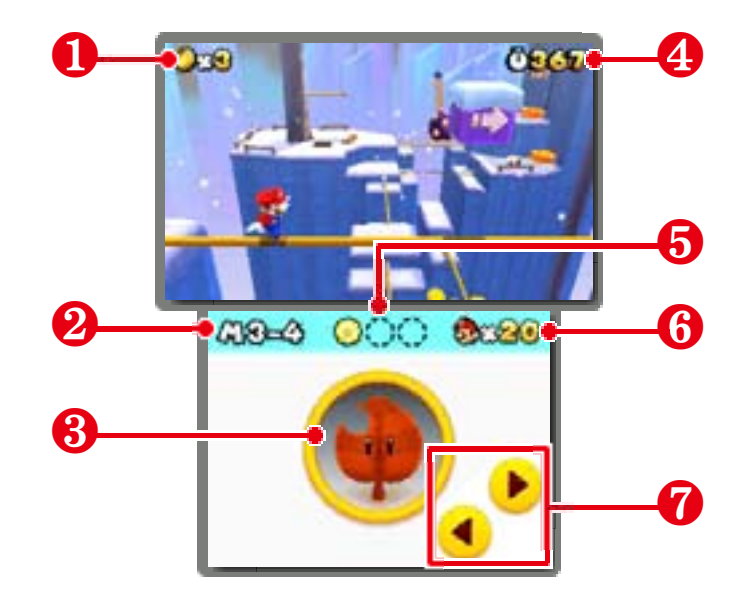

# ❶ Pièces **<sup>2</sup>** Monde et niveau actuels ❸ Réserve **<sup>4</sup>** Temps alloué **6** Médailles étoile **<sup>6</sup>** Vies restantes ❼ Caméra . . . . . . . . . . . . Touchez les flèches pour faire pivoter la caméra.Note : Vous pouvez aussi appuyer  $sur -$

#### Réserve

Si vous êtes transformé, le nouvel objet que vous ramassez est placé

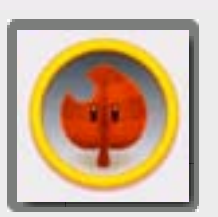

dans la réserve. La réserve ne peut contenir qu'un seul objet.

Touchez-le pour l'utiliser.

Note : Si vous êtes transformé et que vous avez un objet en réserve, celui-ci est remplacé par tout autre objet que vous ramassez. Note : Si vous êtes transformé et

que vous avez en réserve une super feuille ou une fleur de feu, les super champignons que vous ramassez sont convertis en pièces.

#### Modifier l'effet 3D

En cours de niveau, utilisez

pour modifier la profondeur de

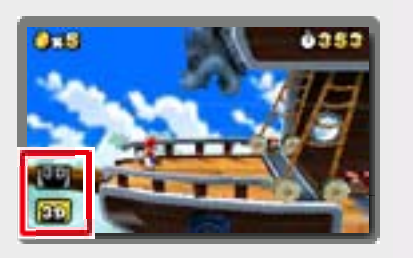

champ des images 3D.

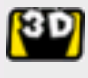

Recommandé  $\binom{n}{k}$ . C'est le réglage par défaut.

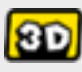

**80** Profond ( ). Accentue et facilite la perception de l'effet 3D.

#### Parcourir un niveau

Dirigez Mario jusqu'au drapeau d'arrivée situé à la fin du niveau.

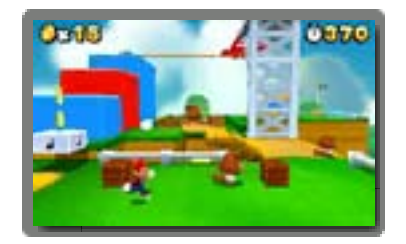

#### Point de mi-parcours

Si vous touchez le point de mi-parcours, vous repartez de cet endroit après avoir perdu une vie.

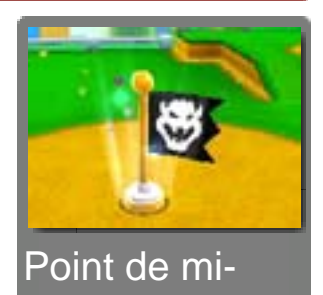

parcours Note : Si vous touchez le point de mi-parcours en tant que petit Mario,

vous reprenez votre taille initiale.

#### Terminer un niveau

A c c r o c h e z - v o u s a u drapeau d'arrivée pour réussir le niveau. Le temps restant est converti en pièces et vous êtes reconduit à l'écran de choix du niveau.

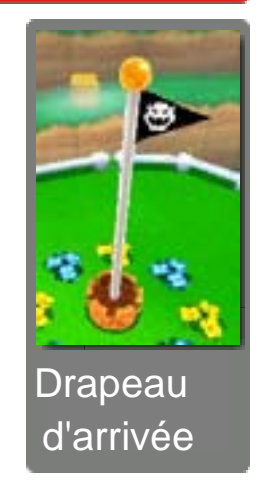

<span id="page-15-0"></span>

Note : Si vous atteignez le sommet du drapeau d'arrivée, vous obtenez une vie supplémentaire et un drapeau d'or s'affiche sur l'écran de choix du niveau.

## Vies perdues et Partie terminée

Au cours d'un niveau, vous perdez une vie si :

- vous subissez des dégâts en tant que petit Mario;
- vous tombez dans le vide;
- le temps imparti est écoulé.

Lorsque vous perdez votre dernière vie, la partie est terminée. Vous pouvez reprendre la partie à partir de votre dernière sauvegarde avec quatre vies.

#### Menu de pause

En cours de niveau, appuyez  $sur$   $S TART$  pour afficher le menu de pause. Vous

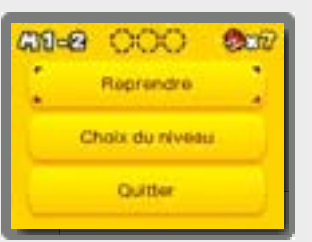

pouvez alors quitter la partie ou revenir à l'écran de choix du niveau.

## <span id="page-17-0"></span>Commandes de base

Se déplacer

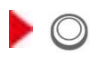

 $\bullet$   $\odot$  +  $\odot$  (ou  $\otimes$ ) Turbo

Vous sautez plus haut quand le turbo est activé.

**Sauter**  $\bullet$   $\circledcirc$  (ou  $\circledcirc$ )

............................

 $\blacktriangleright \Box$  (ou  $\Box$ ) S'accroupir

Vous pouvez vous déplacer accroupi.

## Commandes spéciales

En l'air :  $\Box$  (ou  $\Box$ ) Charge au sol

 $\blacktriangleright \Box$  (ou R) +  $\circledcirc$  (ou  $\circledcirc$ ) Roulade avant

En se déplaçant:  $\Box$  (ou  $\Box$ ) +  $\circledcirc$  (ou  $\odot$ ) Sauter plus loin

Quand le turbo est activé, poussez rapidement  $\odot$  dans la direction opposée et sautez. Autres commandes  $\blacktriangleright$  Maintenir  $\Box$  (ou  $\Box$ ) +  $\Box$  (ou  $\Diamond$ ) Quand le turbo est activé :  $\odot$ (direction opposée) +  $\circled{B}$  (ou  $\circled{A}$ ) En glissant sur un mur :  $\circledcirc$  (ou  $\circledcirc$ ) Sur un tuyau : $\Box$  (ou R) Bousculez certains éléments (carapaces, etc.). Saut accroupi Roue Saut mural Entrer dans un tuyau Coup de pied Pendant une roulade :  $\Box$  (ou  $\Box$ ) +  $\circledcirc$  (ou  $\circledcirc$ ) Saut en longueur roulé

 $\blacktriangleright$  Sous l'eau :  $\circledcirc$  (ou  $\circledcirc$ ) Nager

## $\bullet$   $\circledcirc$  (ou  $\circledcirc$ ) Boîte à hélice

Maintenez le bouton enfoncé pour aller plus haut.

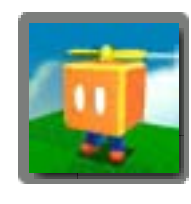

Jumelles / Canon propulseur

 $U$  tilisez  $\oslash$  ou bougez la console Nintendo 3DS pour viser. Faites varier la focale des

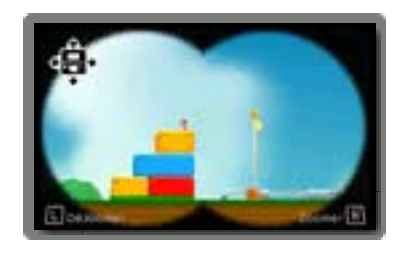

jumelles avec  $\Box / \Box$ . Appuyez sur  $\Box$  $(ou (a))$  pour éjecter Mario hors du canon.

Lorsque vous jouez à ce jeu, il se pourrait que vous ayez à vous déplacer en tenant la console Nintendo 3DS. Avant de commencer à jouer, assurezvous d'avoir assez d'espace autour de vous et tenez la console fermement à deux mains en jouant. Ne déplacez pas la console avec trop de vigueur car cela pourrait causer des blessures ou endommager le produit ou des objets à proximité.

#### Réinitialiser

Appuyez simultanément sur  $\Box + \Box +$ START Pour revenir à l'écran titre.

#### Mode veille

Fermer la console lorsqu'elle est allumée activera le mode veille. En mode veille, la consommation d'énergie de la batterie est réduite au minimum. Dès que la console est ouverte, elle n'est plus en mode veille.

## <span id="page-21-0"></span>9 Transformations

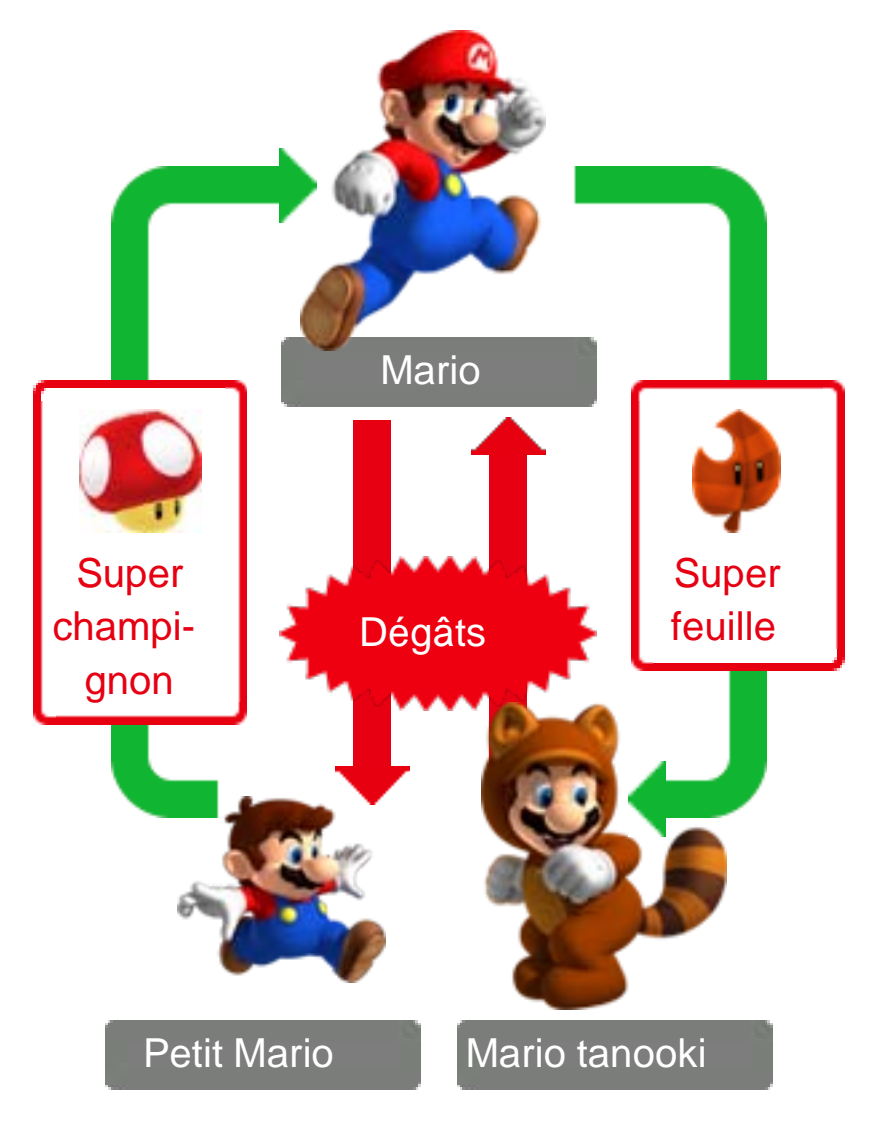

Mario peut se transformer et acquérir des capacités spéciales grâce à certains objets.

#### Mario de feu

Ramassez une fleur de feu  $\bigcirc$ . Appuyez sur  $\circledcirc$  (ou  $\circledcirc$ ) pour lancer des boules de feu.

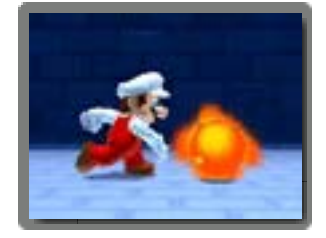

#### Mario tanooki

Ramassez une super feuille **. Appuyez sur**  $\circledcirc$  (ou  $\circledcirc$ ) pour donner des coups de queue, et maintenez

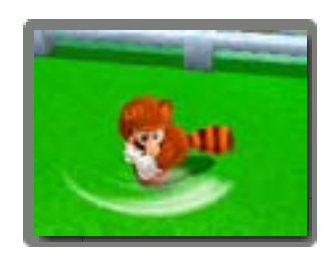

enfoncé  $\circledB$  (ou  $\circledA$ ) dans les airs pour retomber doucement.

#### <span id="page-23-0"></span>Super étoile

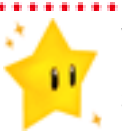

Vous rend invincible quelques secondes.

## Champignon 1UP

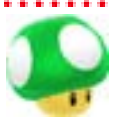

Vous donne une vie supplémentaire.

#### Pièce

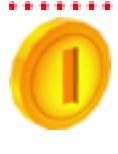

Vous obtenez une vie supplémentaire pour 100 pièces ramassées.

## Médaille étoile

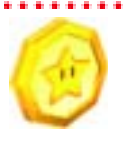

Il y en a trois dans chaque niveau. Les boîtes mystères en contiennent également!

## Chrono +

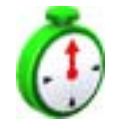

Vous donne plus de temps pour finir le niveau.

## Blocs secours

Si vous perdez plusieurs vies au même endroit, un bloc secours apparaît. Frappez-le pour obtenir un objet qui vous aidera à finir le niveau.

#### Feuille d'invincibilité

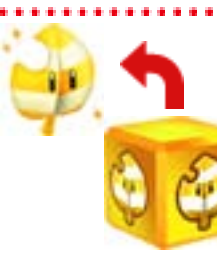

Vous transforme en Mario tanooki et vous rend invincible indéfiniment.

. . . . . . . . . . . . . .

### Aile magique

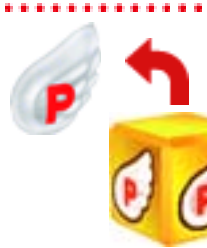

V o u s e m m è n e à proximité du drapeau d'arrivée.

#### <span id="page-25-0"></span>Fonctionnalités StreetPass

Si vous activez StreetPass pour ce logiciel, vous bénéficierez des fonctionnalités suivantes en emportant votre console Nintendo 3 D S lors de vos déplacements.

# Échange de boîtes mystères

Lorsque vous croisez un autre joueur de Super Mario 3D Land, la dernière

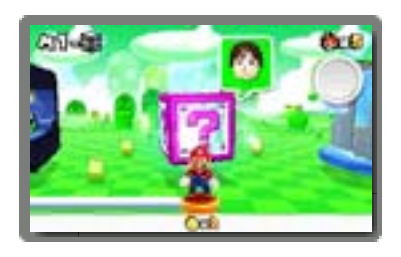

boîte mystère que chacun d'entre vous a visitée est envoyée à l'autre console (voir la page 5, Choisir un niveau).

Note : Les boîtes mystères reçues via StreetPass contiennent des médailles étoile.

Note : Seules les boîtes mystères apparaissant lors du choix du niveau sont échangées.

Note : Seules les données du dernier fichier utilisé pour jouer sont prises en compte.

## Recevoir des objets

Si vous activez StreetPass pour ce jeu et que vous rencontrez un personnage Mii

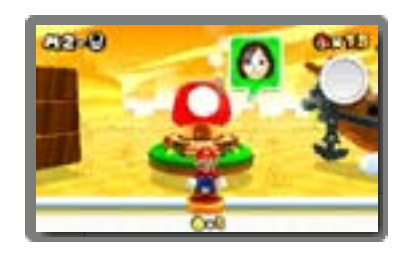

dans un autre logiciel via la communication sans fil, vous recevrez peut-être un cadeau dans une maison de Toad (voir la page 5, Choisir un niveau).

Note : Plus vous rencontrez un même Mii, plus le cadeau obtenu est intéressant.

Note : Pour utiliser cette fonction, vous devez avoir a c c e p t é a u préalable de

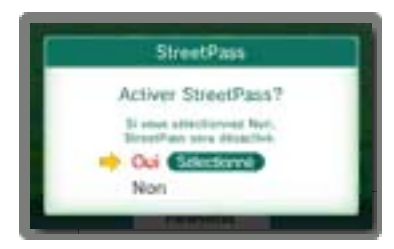

recevoir des invitations dans l'application Place Mii™ StreetPass™. Pour plus d'informations, consultez le mode d'emploi électronique de l'application.

## Activer StreetPass pour ce logiciel

Si StreetPass n'a pas été activé pour le logiciel, l'icône S'affiche à l'écran titre. Touchez l'icône, puis suivez les instructions à l'écran pour activer StreetPass pour le logiciel.

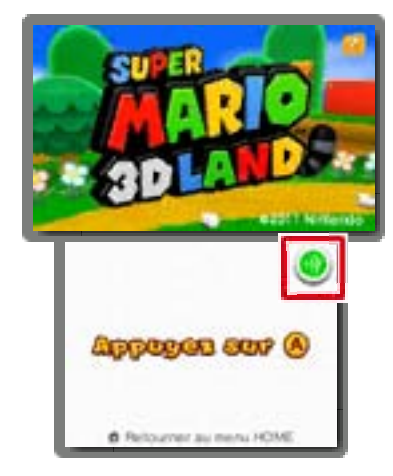

## Désactiver StreetPass pour ce logiciel

Pour désactiver StreetPass, rendezvous dans les paramètres de la console . Sélectionnez Gestion des données puis Gestion de StreetPass. Touchez l'icône du jeu et sélectionnez Désactiver **StreetPass** 

Note : Vous pouvez restreindre l'utilisation de StreetPass grâce à la fonction de contrôle parental. Consultez le mode d'emploi de la console pour plus d'informations.

## <span id="page-28-0"></span>12 Information de soutien

BESOIN D'AIDE POUR L'INSTALLATION, L'ENTRETIEN OU LA RÉPARATION?

> Service à la clientèle SUPPORT.NINTENDO.COM

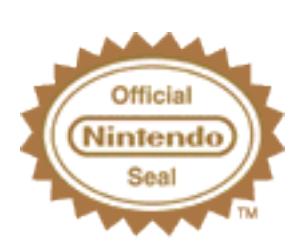

Ce sceau officiel est vo tre garantie que ce prod uit est agréé ou manufacturé par Nintendo. Recherchez-le toujours quand vous achetez des consoles de jeu vidéo, des jeux, des accessoires et d'autres produits apparentés.

## Classification du logiciel

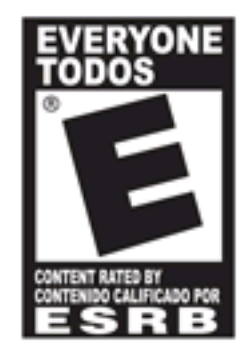

Pour plus de détails, veuillez visiter www.esrb.org.

© 2011 Nintendo.

Trademarks are property of their respective owners. Nintendo 3DS is a trademark of Nintendo. All rights reserved.

CTR-P-AREE-USZ